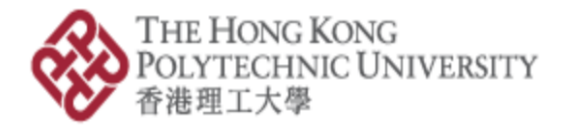

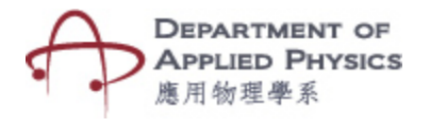

# **A comprehensive Augmented Reality Apps for Enhancing Learning Experience of Physics**

#### **Overview**

**"A comprehensive Augmented Reality Apps with AI Tools for Enhancing Learning Experience of Physics"** is a mobile application that views virtual objects by overlaying it on real objects with the help of augmented reality technology. This application is based on the DSE secondary school physics syllabus. After opening the application and holding the mobile camera on top of the target, virtual objects related to the scope of the topic will be seen in the mobile. It'll help to understand the abstract objects of physics.

# **Application Installation**

- To install the application, click on "Download App" button. (Fig: 1)
- Download and install the application on your phone (Fig: 2)
- Open the installed application. (Fig: 3)
- Print the image target provided on the website, it is recommended to print one

image in one A4 size paper (images can be printed in black and white also). (Fig:

4)

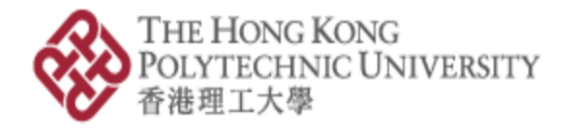

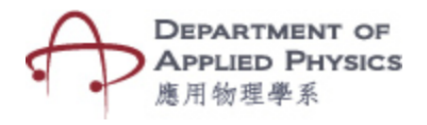

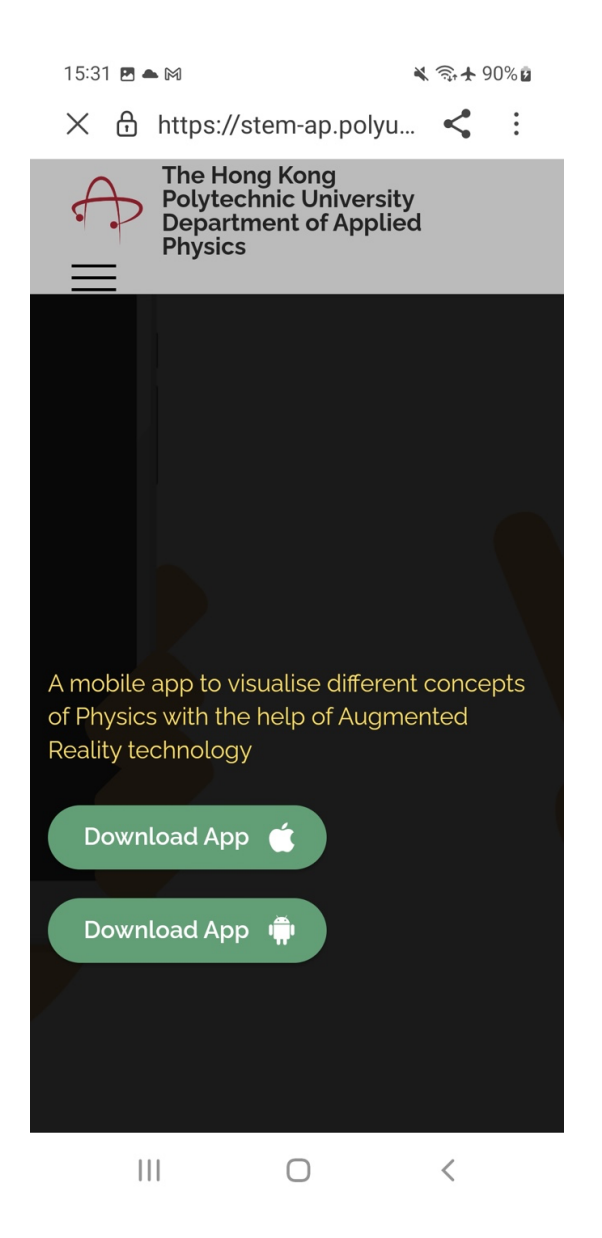

Fig 1: By clicking the "Download App" button user can download the application

圖 1: 按「下載應用程式」,用戶可下載應用程式

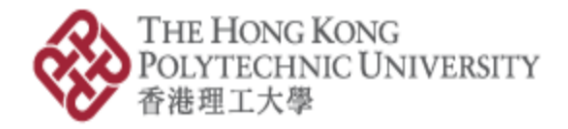

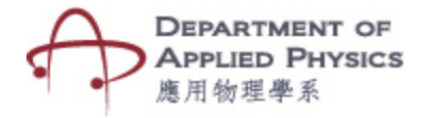

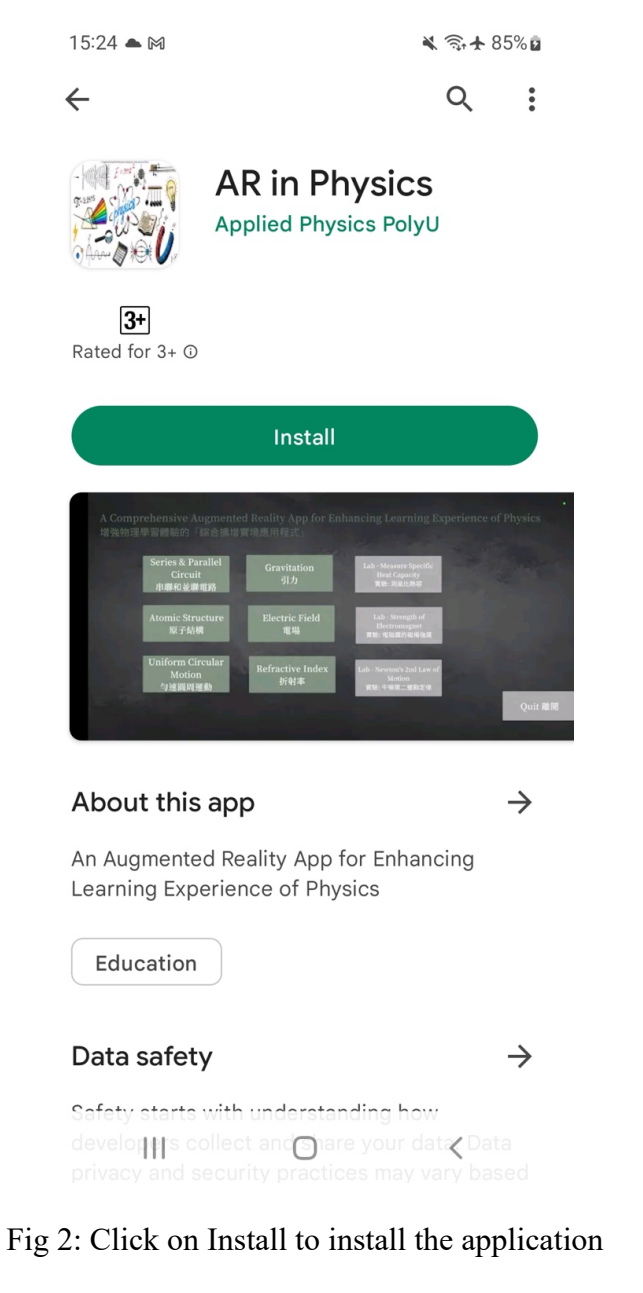

圖 2:按安裝按鈕以安裝應用程式

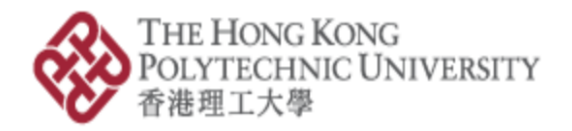

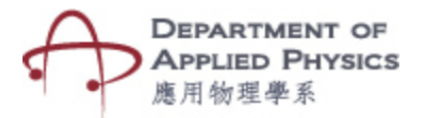

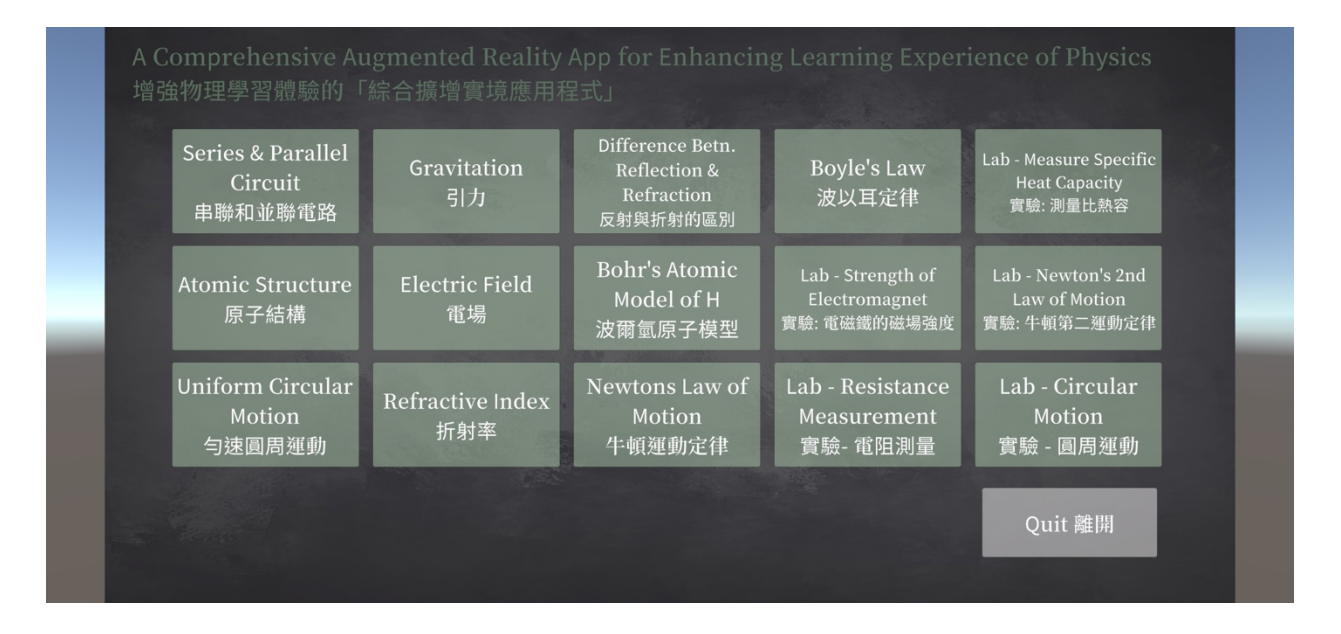

Fig 3: Home page of the application

圖 3:應用程式的主頁

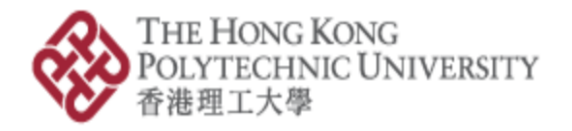

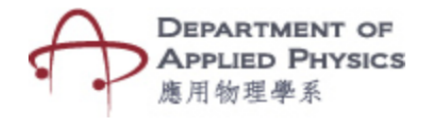

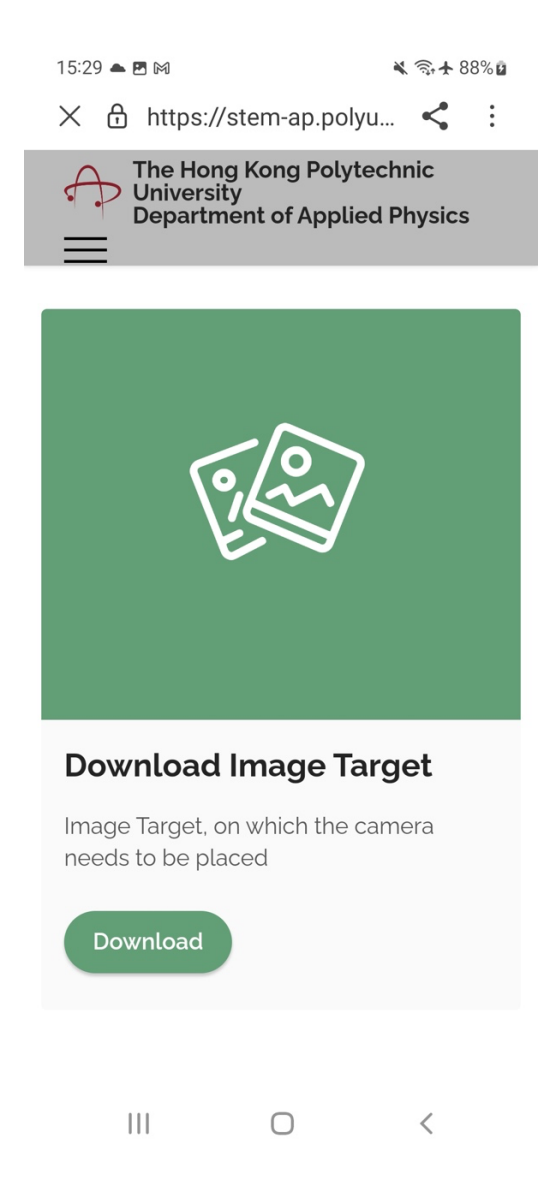

Fig 4: Download Image targets by clicking in this button

圖 4:點擊此按鈕下載目標圖片

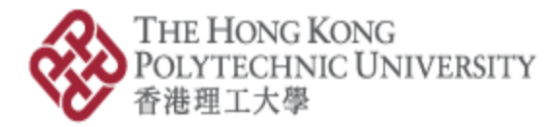

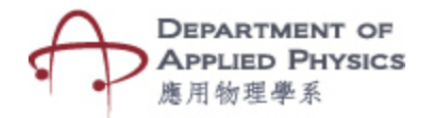

# **Features of the application**

- This application covers ten topics of DSE physics theory syllabus and five topics of DSE physics lab syllabus. When you open the application, you will see fifteen options to choose from.
- Each topic will give you to change some parameter related to that scope and will give an interactive experience.

### **Overall Guideline to use the application**

- In the "Image Target" section of the website, there is a pdf containing image required to use the application. You will need to print the image and keep the image in a flat surface to see the best results.

**\*\*\*If you face any difficulty in using and installing the application, please message us in the contact us section of the website. \*\*\***

# 增強物理學習體驗的「綜合擴增實境應用程式」

#### 概述

「綜合擴增實境及人工智能工具的應用程式以增強物理學習體驗」是一個流動裝置應用 程式,藉擴增實境技術將虛擬物體疊加在真實物體上查看。此應用程式按香港中學文憑考 試物理課程設計,開啟應用程式後將相機移動至目標圖片上對焦,流動裝置便會顯示與主 題相關的虛擬物體,有助學生理解物理學的抽象物件。

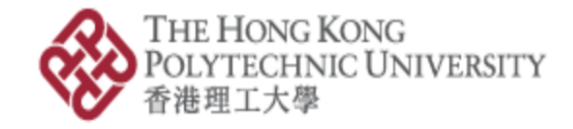

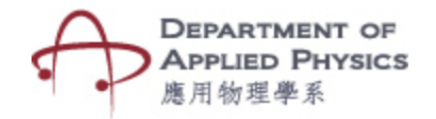

# 安裝應用程式

- 按「下載應用程式」安裝應用程式(圖 1)
- 在手機下載並安裝應用程式(圖 2)
- 開啟已安裝的應用程式(圖 3)
- 建議於 A4 紙上列印網站提供的目標圖片(圖像可以黑白打印)。 (圖 4)

# 應用程式的特點

- 此應用程序涵蓋 DSE 物理理論教學大綱的十個主題和 DSE 物理實驗室教學 大綱的五個主題。 打開應用程序時, 您會看到十五個選項可供選擇。
- 每個主題都會讓您更改與該主題相關的參數,並提供互動式體驗。

# 使用應用程式的總指南

- 在網站的「目標圖片」部分,有一個包含該應用程式需用的圖像文件。請列印 圖片,並將圖片保持在平面上獲得最佳效果。

**\*\*\***如果您在使用和安裝應用程式時遇到任何困難,請在網站「聯繫我們」給我們留言。

**\*\*\***